## ♪ 鼻歌を歌って曲名を調べる ♪

「Google」 ① をタップします→検索ページが開きます。検索部分下2をスライドさせて「曲の情報を調べる」 をタップします→次の画面「認識しています」④の表示が出たらスマホに向かって【鼻歌を歌います】上手く 鼻歌が認識されたら曲名6が表示されます。

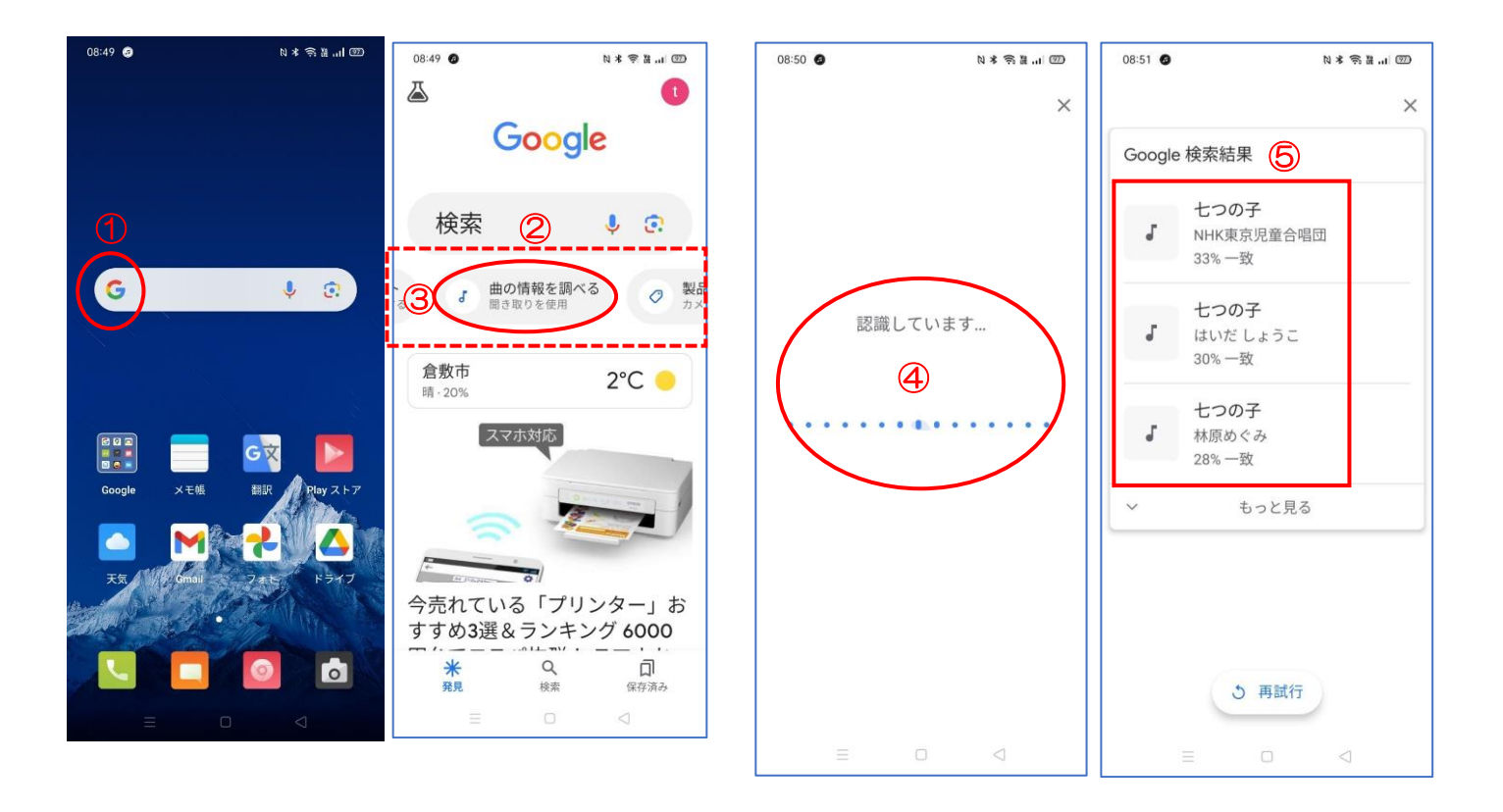